## iProX: an integrated proteome resource

### Supplementary File

#### 1. An example dataset at iProX

Please refer to project IPX0000951000 as an example of complete submission dataset at iProX, which is composed of the raw data and analysis results of the published paper (1).

The project URL is http://www.iprox.org/page/PDV014.html?projectId=IPX0000951000, and the details can also be found in the example dataset link in iProX (http://www.iprox.org/page/exampleDataset.html).

In this study, five analysis strategies were developed and compared for human plasma proteome profiling, and five sub-datasets were generated. The data from each sub-dataset is composed of a subproject in IPX0000951000. Figure 1 shows the overview information of this project. All data files of this project can be downloaded by clicking the "Aspera Download" or "Http download" button on this page. Five subprojects are shown at the bottom of this page (red rectangle in Figure 1). Taking the first subproject IPX0000951001 as an example, click the subproject name and jump to the subproject information page of (http://www.iprox.org/page/SDV015.html?subprojectId=IPX0000951001).

Figure 2 shows the overview information of this subproject. All data files of this subproject are shown in the bottom of this page (red rectangle in Figure 2A). Select one or several files and click the "Http" or "Aspera" button for downloading (Figure 2B); the http download pages may be blocked by the browser, please configure your web browser to allow pop-ups from iProX. By clicking the "View identification results" button on this page or clicking the 'view' button beside each standard format result file (Figure 2C), the protein and peptide identifications of the result files with standard format can be viewed in iProX (Figure 2D).

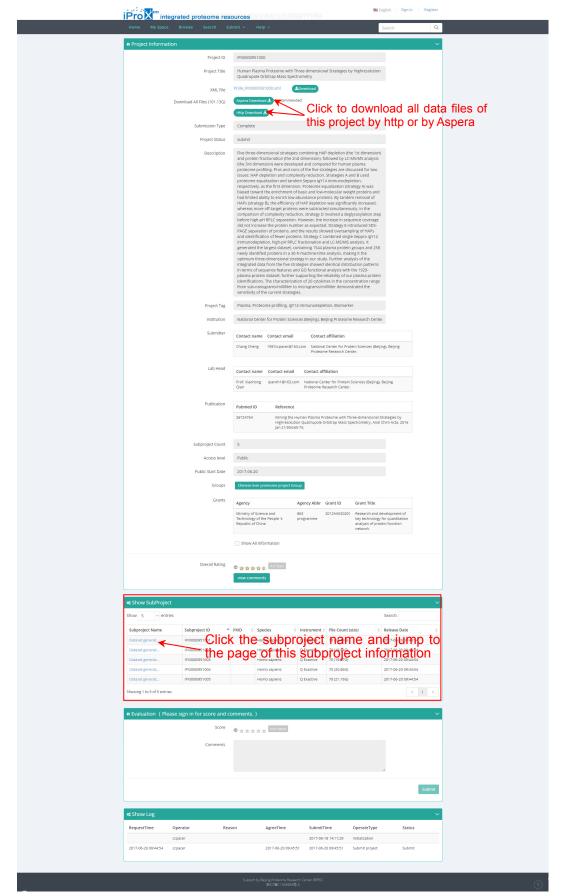

Figure 1. Overview of the example project IPX0000951000 in iProX.

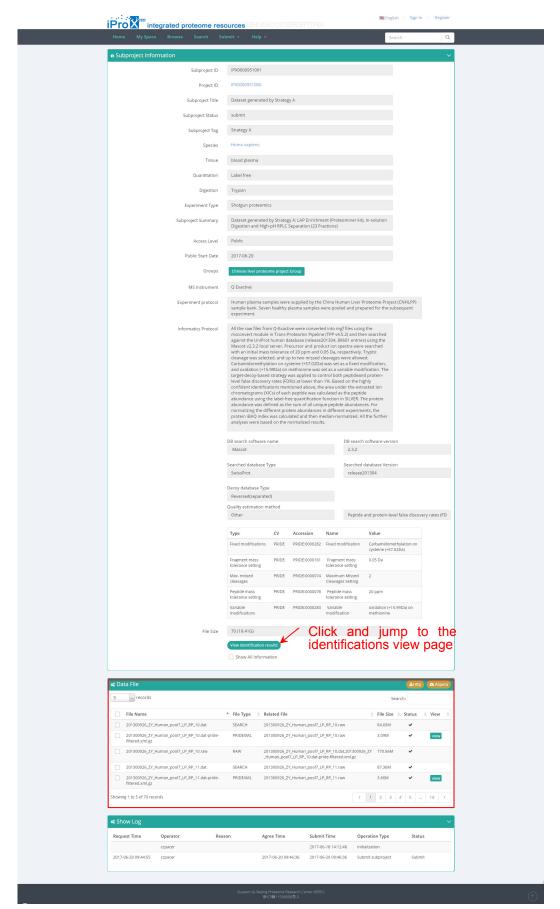

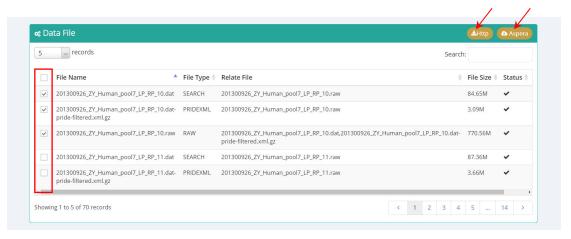

(B)

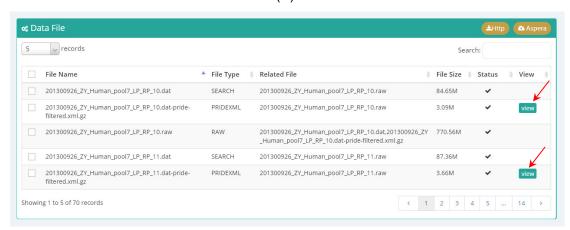

(C)

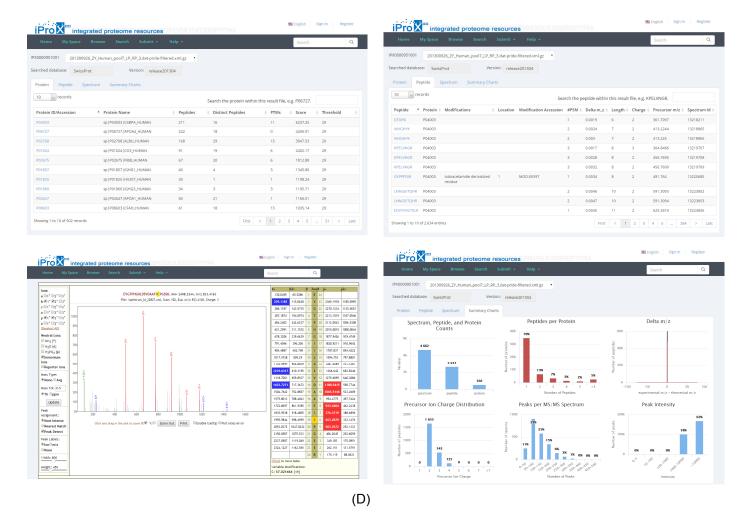

Figure 2. Overview of the example subproject IPX0000951001 in iProX.

#### 2. Access of the shared dataset in iProX

In iProX, submitters can create a sharing URL with a password for peer-review for their private datasets, the validity is limited to 30 days, 90 days, 180 days or 360 days. As shown in Figure 3A, choose the private project in "My Space" ("Project Tree" of the user) and click the "Share" button. Then, a share URL with its password is generated in the pop-up box, and user can also select the valid period of the share link in this box (Figure 3B). Copy and paste the link into the browser (Figure 4A), enter the password, and you will see the shared project (Figure 4B). All data files can be downloaded on this page (red box in Figure 4B). Then click the subproject title and the subproject information is shown (Figure 4C).

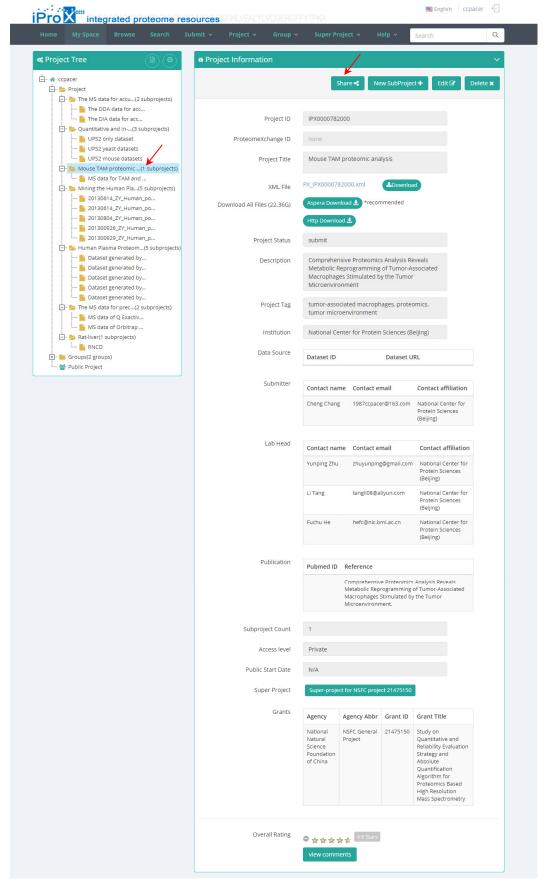

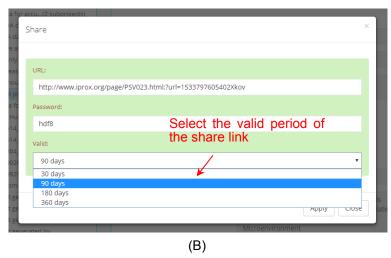

Figure 3. Creating a share URL for peer-review for the private dataset in iProX.

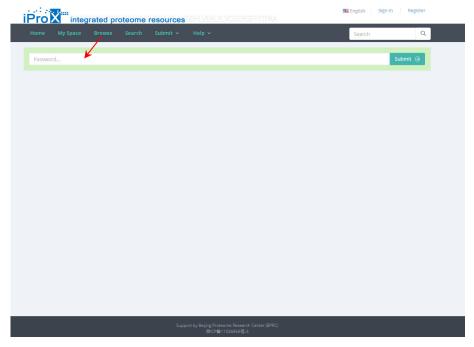

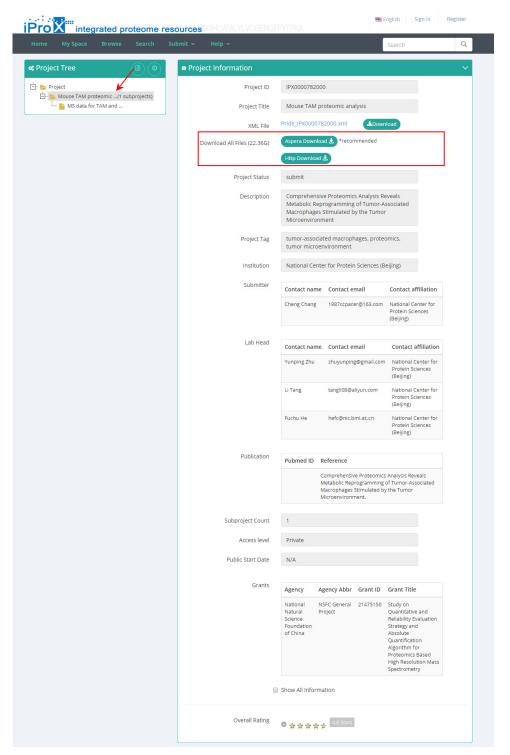

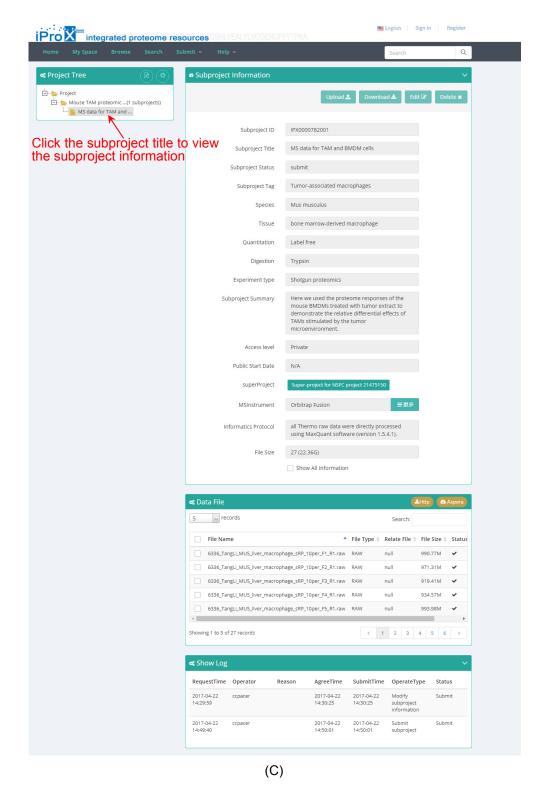

Figure 4. Access to the shared dataset in iProX.

#### References

1. Zhao, Y., Chang, C., Qin, P., Cao, Q., Tian, F., Jiang, J., Li, X., Yu, W., Zhu, Y., He, F. *et al.* (2016) Mining the human plasma proteome with three-dimensional strategies by high-resolution Quadrupole Orbitrap Mass Spectrometry. *Anal Chim Acta*, **904**, 65-75.

# **Supplementary Figures**

**Supplementary Figure S1. The iProX controlled vocabulary viewer.** This tool enables data submitters to browse or search for relevant ontology terms directly on the website. Several common values are provided as defaults. Also, users can search and preset their specific CV terms, which can be reused in different data submissions with similar experimental settings.

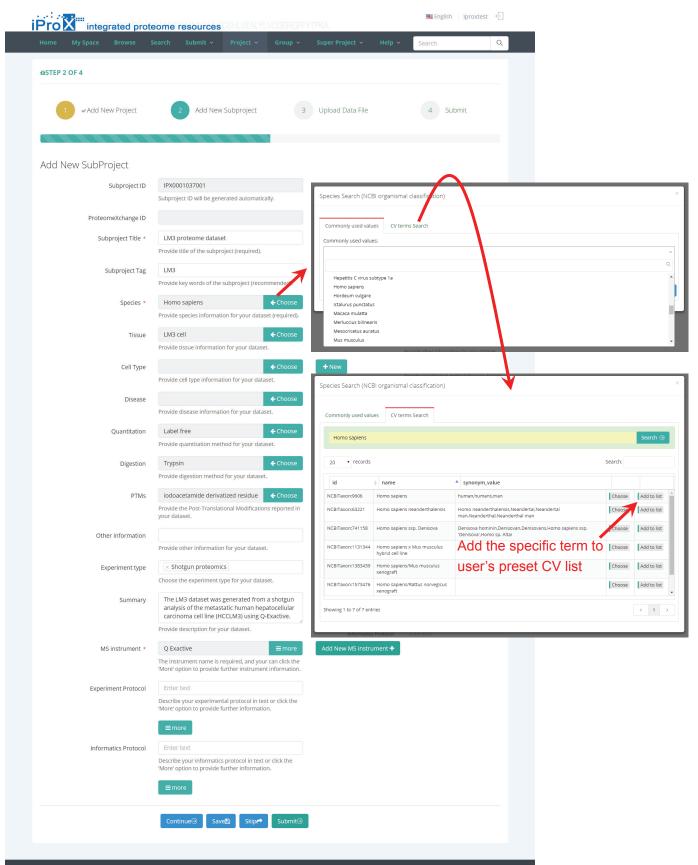